# Go Direct® EKG (Order Code GDX-EKG)

Go Direct EKG measures electrical activity in the heart and electrical signals produced during muscle contractions. The wireless options minimize the concern of cables getting

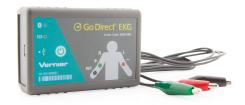

caught and tangled during experiments. This sensor provides two separate outputs: one optimized for standard 3-lead EKG tracings and one optimized for surface EMG recordings.

Go Direct EKG can be used in a variety of experiments:

- Compare and measure students' electrocardiogram (EKG/ECG) waveforms.
- Determine heart rate by examining the number of QRS waveforms over a period of time.
- Study contractions of muscles (EMG) in the arm, leg, or jaw.
- Correlate measurements of grip strength and electrical activity with muscle fatigue.

Note: Vernier products are designed for educational use. Our products are not designed nor are they recommended for any industrial, medical, or commercial process such as life support, patient diagnosis, control of a manufacturing process, or industrial testing of any kind.

#### What's Included

- Go Direct EKG
- One package of disposable electrodes (100)
- Micro USB Cable

### **Compatible Software**

See www.vernier.com/manuals/gdx-ekg for a list of software compatible with Go Direct EKG.

## **Getting Started**

Please see the following link for platform-specific connection information:

#### www.vernier.com/start/gdx-ekg

#### **Bluetooth Connection**

1. Install Vernier Graphical Analysis<sup>TM</sup> on your computer, Chromebook<sup>TM</sup>, or mobile device. If using LabQuest®, make sure LabQuest App is up to date. See www.vernier.com/ga4 for Graphical Analysis availability or www.vernier.com/downloads to

#### **USB** Connection

1. If using a computer or Chromebook, install Vernier Graphical Analysis. If using LabQuest, make sure LabQuest App is up to date. See www.vernier.com/ga4 for Graphical Analysis availability or www.vernier.com/downloads to

- update LabQuest App.
- 2. Charge your sensor for at least 2 hours before first use.
- power button once. The Bluetooth® LED will blink red.
- 4. Launch Graphical Analysis or turn 4. This is a multi-channel sensor. To on LabQuest.
- 5. If using Graphical Analysis, click or tap Sensor Data Collection. If using LabQuest, choose Wireless Device Setup > Go Direct from the Sensors menu.
- 6. Select your Go Direct sensor from the list of Discovered Wireless Devices. Your sensor's ID is located near the barcode on the sensor. The Bluetooth LED will blink green when it is successfully connected.
- 7. Click or tap Done. You are now ready to collect data.
- 8. This is a multi-channel sensor. To change the channel selections, see www.vernier.com/start/gdx-ekg

- update LabQuest App.
- 2. Connect the sensor to the USB
- 3. Turn on your sensor by pressing the 3. Launch Graphical Analysis or turn on LabOuest. You are now ready to collect data.
  - change the channel selections, see www.vernier.com/start/gdx-ekg

**Note:** This sensor does not work with the original LabQuest. It works with LabQuest 2 or LabQuest 3.

**WARNING:** To avoid possible electric shock or personal injury, only use this product as designed. This product is designed to measure low-voltage, bio-electric signals, such as EKGs and EMGs. It should never be connected to an electrical outlet.

### **Charging the Sensor**

Connect Go Direct EKG to the included USB Charging Cable and any USB device for two hours.

You can also charge up to eight Go Direct EKG Sensors using our Go Direct Charge Station, sold separately (order code: GDX-CRG). An LED on each Go Direct EKG indicates charging status.

| Charging      | Orange LED next to the battery icon is solid while the sensor is charging.    |
|---------------|-------------------------------------------------------------------------------|
| Fully charged | Green LED next to the battery icon is solid when the sensor is fully charged. |

**Powering the Sensor** 

| Turning on the sensor            | Press button once. Red LED indicator next to the Bluetooth icon flashes when the unit is on.                                                     |
|----------------------------------|----------------------------------------------------------------------------------------------------|
| Putting the sensor in sleep mode | Press and hold button for more than three seconds to put into sleep mode. Red LED indicator next to Bluetooth icon stops flashing when sleeping. |

### **Connecting the Sensor**

See the following link for up-to-date connection information:

#### www.vernier.com/start/gdx-ekg

Connecting via Bluetooth

| Ready to connect | Red LED next to the Bluetooth icon flashes when sensor is awake and ready to connect. |
|------------------|---------------------------------------------------------------------------------------|
| Connected        | Green LED next to the Bluetooth icon flashes when sensor is connected via Bluetooth.  |

Connecting via USB

| Connected and charging                    | Orange LED next to the battery icon is solid when the sensor is connected to Graphical Analysis via USB and the unit is charging. LED next to Bluetooth icon is off. |
|-------------------------------------------|----------------------------------------------------------------------------------------------------|
| Connected, fully charged                  | Green LED next to the battery icon is solid when the sensor is connected to Graphical Analysis via USB and fully charged. LED next to Bluetooth icon is off.         |
| Charging via USB, connected via Bluetooth | Orange LED next to the battery icon is solid when the sensor is charging. Green LED next to the Bluetooth icon flashes.                                              |

### **Identifying the Sensor**

When two or more sensors are connected, the sensors can be identified by tapping or clicking Identify in Sensor Information.

### **Using the Product**

Connect the sensor following the steps in the Getting Started section of the user

#### **Electrode Placement for EKGs**

- 1. Attach three electrode tabs to the subject as shown in Figure 1. Place a single patch on the inside of the right wrist, on the inside of the right upper forearm (distal to the elbow), and on the inside of the left upper forearm (distal to elbow).
- 2. Connect the sensor clips to the electrode tabs as shown in Figure 1. Have the subject sit in a relaxed position in a chair with their forearms resting on their legs or on the arms of the chair.

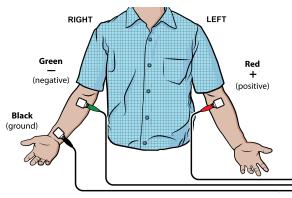

Figure 1

#### **Electrode Placement for EMGs**

To conduct EMGs, the red and green leads need to be placed on electrodes that are attached to the muscle of interest. The two leads are interchangeable for EMGs.

- 1. Place two electrode tabs along the length of the muscle of interest. A third electrode tab should be placed above or below the nearest joint to serve as a ground. For example, to record from the muscles of the ventral forearm, attach three electrode tabs to the subject as shown in Figure 2. Two electrode tabs should be placed on the ventral forearm, 5 and 10 cm from the medial epicondyle with the ground electrode on the upper arm. Alternatively, the ground electrode can be placed on the wrist of the other arm to minimize movement artifacts.
- 2. Attach the green and red leads to the electrode tabs on the muscle of interest. Attach the black lead to the ground electrode.

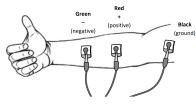

Figure 2

#### Channels

Go Direct EKG has five measurement channels:

- EKG
- Heart Rate
- EMG
- EMG Rectified
- Voltage

#### **EKG**

The EKG channel uses a low-pass filter that has been optimized for recording EKGs. This is the default channel that is active when the sensor is connected.

#### **Heart Rate**

The heart rate channel detects QRS waveforms and uses that data to calculate the heart rate in beats per minute (BPM). The sampling window for this calculation is 6 seconds. The value will update every second. This channel is not active by default when the sensor is connected.

#### **EMG**

The EMG channel uses a high-pass digital filter that has been optimized for recording EMGs. This channel is not active by default when the sensor is connected.

#### **EMG** Rectified

The EMG rectified channel returns the absolute value of the recorded EMG waveform. This makes all of the EMG deflections positive. This channel should be used for quantifying EMGs. This channel is not active by default when the sensor is connected.

#### Voltage

The voltage channel provides the unfiltered output from the sensor. This channel should be used when troubleshooting problems that occur when recording EMGs or EKGs. This channel is not active by default when connected to the sensor.

#### **Videos**

View videos related to this product at www.vernier.com/gdx-ekg

### Calibrating the Sensor

The sensor is factory calibrated and cannot be calibrated by the user.

### **Specifications**

| Specifications                    |                                                                    |
|-----------------------------------|--------------------------------------------------------------------|
| Range                             | ±200 mV                                                            |
| Resolution                        | 0.024 μV                                                           |
| EKG channel settings              | High-pass: 0.300 Hz                                                |
|                                   | Low-pass: 22.5 Hz -3 dB cutoff with -80 dB attenuation above 50 hz |
| EMG channel setting               | High-pass: 2Hz                                                     |
|                                   | Low-pass: 29 Hz -3 dB cutoff with -80 dB attenuation above 50 Hz   |
| Heart rate calculation            | Sample window: 6 s                                                 |
|                                   | Advance interval: 1 s                                              |
| Maximum sampling rate             | 400 samples/s                                                      |
| USB specification                 | 2.0                                                                |
| Wireless specification            | Bluetooth 4.2                                                      |
| Maximum wireless range            | 30 m                                                               |
| Battery                           | 300 mA Li-Poly                                                     |
| Battery life (single full charge) | ~24 hours                                                          |
| Battery life (long term)          | ~500 full charge cycles (several years depending on usage)         |

#### **Care and Maintenance**

#### **Battery Information**

The Go Direct EKG contains a small lithium-ion battery. The system is designed to consume very little power and not put heavy demands on the battery. Although the battery is warranted for one year, the expected battery life should be several years. Replacement batteries are available from Vernier (order code: GDX-BAT-300).

#### Storage and Maintenance

To store the Go Direct EKG for extended periods of time, put the device in sleep mode by holding the button down for at least three seconds. The red LED will stop flashing to show that the unit is in sleep mode. Over several months, the battery will discharge but will not be damaged. After such storage, charge the device for a few hours, and the unit will be ready to go.

Exposing the battery to temperatures over 35°C (95°F) will reduce its lifespan. If possible, store the device in an area that is not exposed to temperature extremes.

#### **Water Resistance**

**Important:** Go Direct EKG is not water resistant and should never be immersed in water.

If water gets into the device, immediately power the unit down (press and hold the power button for more than three seconds). Disconnect the sensor and charging cable, and remove the battery. Allow the device to dry thoroughly before attempting to use the device again. Do not attempt to dry using an external heat source.

#### **How the Sensor Works**

The green and red leads are connected to a high-gain differential amplifier in the sensor that has been optimized for measuring bioelectric signals. The high-gain amplifier circuit that measures bioelectric signals is electrically isolated from an output circuit that sends information to our software. Electrical isolation makes the device safe for human use.

The electromyogram (EMG) is a graphic tracing of a muscle's electrical activity. The EMG is an extracellular surface recording of the action potentials that occur during a muscle contraction.

Muscle cells are polarized at rest. This means the cells have slightly unequal concentrations of ions across their cell membranes. An excess of positive sodium ions on the outside of the membrane causes the outside of the membrane to have a positive charge relative to the inside of the membrane. The inside of the cell is at a potential of about 90 millivolts (mV) less than the outside of the cell membrane. The 90 mV difference is called the resting potential. The typical cell membrane is relatively impermeable to the entry of sodium. However, stimulation of a muscle cell causes an increase in its permeability to sodium. Sodium ions migrate into the cell through the opening of voltage-gated sodium channels. This causes a change (depolarization) in the electrical field around the cell. This change in cell potential from negative to positive and back is a voltage pulse called an action potential. In muscle cells, action potential triggers muscle contractions.

Other ions and charged molecules are involved in the depolarization and repolarization of muscle. These include potassium, calcium, chlorine, and charged protein molecules. The sum action potential generated during the depolarization and repolarization of the cardiac muscle can be recorded by electrodes at the surface of the skin. A recording of the heart's electrical activity is called an electrocardiogram (EKG).

The cells of the heart's conducting system depolarize spontaneously. This spontaneous depolarization is most apparent in a cluster of cardiac-muscle cells embedded in the upper wall of the right atrium. This group of cells is called the pacemaker (also known as the sinoatrial or SA node). Depolarization of the pacemaker generates a current that leads to the depolarization of all other cardiac-muscle cells. The wave of depolarization travels from the right atrium to

the left atrium quickly enough that both atria contract at essentially the same time.

The atria and the ventricles are isolated from each other electrically by connective tissue that acts like the insulation on an electric wire. The depolarization of the atria does not directly affect the ventricles. There is another group of cells in the right atrium, called the atrioventricular or AV node, which will conduct the depolarization of the atria down a special bundle of conducting fibers (called the Bundle of His) to the ventricles. In the muscle wall of the ventricles are Purkinje fibers, which are a special system of muscle fibers that bring depolarization to all parts of the ventricles almost simultaneously. This process causes a small time delay, so there is a short pause after the atria contract and before the ventricles contract. Because the cells of the heart muscle are interconnected, this wave of depolarization, contraction, and repolarization spreads across all of the connected muscle of the heart.

When a portion of the heart is polarized and the adjacent portion is depolarized, an electrical current is created that moves through the body. This current is greatest when one half of the connected portion of the heart is polarized and the adjacent half is not polarized. The current decreases when the ratio of polarized tissue to non-polarized tissue is less than one to one. The changes in these currents can be measured, amplified, and plotted over time. The EKG represents the summation of all the action potentials from the heart, as detected on the surface of the body. It does not measure the mechanical contractions of the heart directly.

The impulse originating at the SA node causes the atria to contract, forcing blood into the ventricles. Shortly after this contraction, the ventricles contract due to the signal conducted to them from the atria. The blood leaves the ventricles through the aorta and pulmonary artery. The polarity of the cardiac-muscle cells returns to normal and the heart cycle starts again.

### The Electrocardiogram

The electrocardiogram (EKG) is a graphic tracing of the heart's electrical activity.

A typical tracing consists of a series of waveforms occurring in a repetitive order. These waveforms arise from a flat baseline called the isoelectric line. Any deflection from the isoelectric line denotes electrical activity.

The five major deflections on a normal EKG are designated by the letters P, Q, R, S, and T. One heart cycle is represented by a group of waveforms beginning with the P wave, followed by the QRS wave complex, and ending with the T wave.

The P wave represents the depolarization of the atria and is associated with their contraction. The QRS wave complex consists of three waves. The first negative deflection is the Q wave and is followed by a positive deflection called the R wave. The complex ends with a negative deflection known as the S wave.

The QRS wave complex denotes depolarization of the ventricles and is associated with their contraction. Atrial repolarization occurs during the depolarization of the ventricles. For this reason, the waveform associated with atrial repolarization is undetectable on an EKG. The last wave is called the T wave, and is usually represented by a positive deflection. The T wave indicates ventricular repolarization.

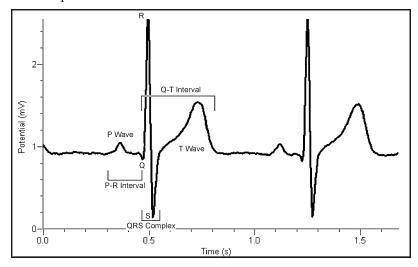

Figure 3

Electrical energy is also generated by skeletal muscle, and can be seen as muscle artifacts if your arm is moved while the EKG is attached. The sequence from P wave to P wave represents one heart cycle. The number of cycles in a minute is called the heart rate and is typically 55–75 beats per minute at rest.

Some typical times for portions of the EKG are

- P-R interval 0.12 to 0.20 seconds
- QRS interval less than 0.1 seconds
- Q-T interval less than 0.38 seconds

If your EKG does not correspond to the above numbers, do not be alarmed. These numbers represent typical averages and many healthy hearts have data that fall outside of these parameters. To read an EKG effectively takes considerable training and skill. This sensor is not intended for medical diagnoses.

### **Troubleshooting**

- The most common problem is a poor connection between the electrodes, skin, and/or clips.
  - Allow the electrode tabs to stabilize with the skin of the subject for at least 2 minutes before recording.
  - Verify that the clips are firmly attached to the tabs of the electrodes.

- Electrode tabs should be fresh and can be used only once. Dry, old, or used electrode tabs will be problematic.
- Make sure the subject does not move during the recoding. For best results, make sure the subject is sitting and relaxed when recording EKGs.
- Try to limit all sources of electrical noise that can interfere with recordings. Make sure that computers, computer monitors, electrical outlets, phones, and other mobile devices are at least 1 m away from the sensor and subject.
- Make sure that the device being used to collect data from the sensor is not plugged into an electrical outlet.

For troubleshooting and FAQs, see www.vernier.com/til/4129

### **Repair Information**

If you have watched the related product video(s), followed the troubleshooting steps, and are still having trouble with your Go Direct EKG, contact Vernier Technical Support at support@vernier.com or call 888-837-6437. Support specialists will work with you to determine if the unit needs to be sent in for repair. At that time, a Return Merchandise Authorization (RMA) number will be issued and instructions will be communicated on how to return the unit for repair.

### **Accessories/Replacements**

| Item                                  | Order Code     |
|---------------------------------------|----------------|
| Micro USB Cable                       | CB-USB-MICRO   |
| USB-C to Micro USB Cable              | CB-USB-C-MICRO |
| Go Direct 300 mAh Replacement Battery | GDX-BAT-300    |
| EKG Electrodes                        | ELEC           |

### Warranty

Warranty information for this product can be found on the Support tab at www.vernier.com/gdx-ekg

General warranty information can be found at www.vernier.com/warranty

### **Disposal**

When disposing of this electronic product, do not treat it as household waste. Its disposal is subject to regulations that vary by country and region. This item should be given to an applicable collection point for the recycling of electrical and electronic equipment. By ensuring that this product is disposed of correctly, you help prevent potential negative consequences on human health or on the environment. The recycling of materials will help to conserve natural resources. For more detailed information about recycling this product, contact your local city office or your disposal service.

Battery recycling information is available at www.call2recycle.org

Do not puncture or expose the battery to excessive heat or flame.

The symbol, shown here, indicates that this product must not be disposed of in a standard waste container.

#### **Federal Communication Commission Interference Statement**

This equipment has been tested and found to comply with the limits for a Class B digital device, pursuant to Part 15 of the FCC rules. These limits are designed to provide reasonable protection against harmful interference in a residential installation. This equipment generates, uses and can radiate radio frequency energy and, if not installed and used in accordance with the instructions, may cause harmful interference to radio communications. However, there is no guarantee that interference will not occur in a particular installation. If this equipment does cause harmful interference to radio or television reception, which can be determined by turning the equipment off and on, the user is encouraged to try to correct the interference by one or more of the following measures:

Regrient or relocate the receiving antenna.

Increase the separation between the equipment and receiver.

Connect the equipment into an outlet on a circuit different from that to which the receiver is connected.

Consult the dealer or an experienced radio/TV technician for help.

#### FCC Caution

This device complies with Part 15 of the FCC Rules. Operation is subject to the following two conditions:

- (1) this device may not cause harmful interference and
- (2) this device must accept any interference received, including interference that may cause undesired operation

RF Exposure Warning

The equipment complies with RF exposure limits set forth for an uncontrolled environment. The antenna(s) used for this transmitter must not be co-located or operating in conjunction with any other antenna or transmitter. You are cautioned that changes or modifications not expressly approved by the party responsible for compliance could void your authority to operate the equipment.

#### IC Statement

This device complies with Industry Canada license-exempt RSS standard(s). Operation is subject to the following two conditions:

- (1) this device may not cause interference, and
- (2) this device must accept any interference, including interference that may cause undesired operation of the device.

Industry Canada - Class B This digital apparatus does not exceed the Class B limits for radio noise emissions from digital apparatus as set out in the interference-causing equipment standard entitled 'Digital Apparatus," ICES-003 of Industry Canada. Operation is subject to the following two conditions: (1) this device may not cause interference, and

(2) this device must accept any interference, including interference that may cause undesired operation of the device.

To reduce potential radio interference to other users, the antenna type and its gain should be so chosen that the equivalent isotropically radiated power (e.i.r.p.) is not more than that permitted for successful communication.

RF exposure warning: The equipment complies with RF exposure limits set forth for an uncontrolled environment. The antenna(s) used for this transmitter must not be co-located or operating in conjunction with any other antenna or transmitter.

Le présent appareil est conforme aux CNR d'Industrie Canada applicables aux appareils radio exempts de licence. L'exploitation est autorisée aux deux conditions suivantes :

- (1) l'appareil ne doit pas produire de brouillage, et
- (2) l'appareil doit accepter tout interférence radioélectrique, même si cela résulte à un brouillage susceptible d'en compromettre le fonctionnement

Cet appareil numérique respecte les limites de bruits radioélectriques applicables aux appareils numériques de Classe B prescrites dans la norme sur le matériel interférant-brouilleur. "Appareils Numériques," NMB-003 édictée par industrie Canada. L'utilisation est soumise aux deux conditions suivantes:

- (1) cet appareil ne peut causer d'interférences, et
- (2) cet appareil doit accepter toutes interférences, y comprises celles susceptibles de provoquer un disfonctionnement du dispositif.

Afin de réduire les interférences radio potentielles pour les autres utilisateurs, le type d'antenne et son gain doivent être choisie de telle façon que l'équivalent de puissance isotrope émis (e.i.r.p) n'est pas plus grand que celui permis pour une communication établie.

Avertissement d'exposition RF: L'équipement est conforme aux limites d'exposition aux RF établies pour un environnement non supervisé. L'antenne (s) utilisée pour ce transmetteur ne doit pas être jumelés ou fonctionner en conjonction avec toute autre antenne ou transmetteur.

**Note:** This product is a sensitive measurement device. For best results, use the cables that were provided. Keep the device away from electromagnetic noise sources, such as microwayes, monitors, electric motors, and appliances.

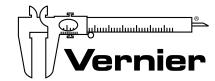

Vernier Software & Technology 13979 SW Millikan Way • Beaverton, OR 97005-2886 Toll Free (888) 837-6437 • (503) 277-2299 • Fax (503) 277-2440 info@vernier.com • www.vernier.com

Rev. 2/17/2021

Go Direct, Vernier Graphical Analysis, LabQuest, and other marks shown are our trademarks or registered trademarks in the United States. All other marks not owned by us that appear herein are the property of their respective owners, who may or may not be affiliated with, connected to, or sponsored by us.

The Bluetooth® word mark and logos are registered trademarks owned by the Bluetooth SIG, Inc. and any use of such marks by Vernier Software & Technology is under license. Other trademarks and trade names are those of their respective owners.